## **Timy GPS-mouse**

## Implementing of GPS-mouse

## Timy baud rate must be 9600 baud

Connect the GPS-mouse to the Timy and choose an free position upwards for the GPS-receiver.

If an external power supply is used, the Timy will skip the sequence of the GPS-receiver on programs that start automatically. Please consider this when starting the Timy.

If everything has been executed correctly, the display will show "GPS SYNC TIME" instead of "SYNC-TIME".

In case of bad or no reception, the display will show "no signal".

If the reception is good, the following adjustments can be made:

- OK (F0) Good GPS signal. Press the key to confirm.
- -UTC (F1) Time zone adjustment, hours backwards.
- +UTC (F2) Time zone adjustment, hours forwards.
- NO (F3) Abort. Keep at adjusting the time manually.

**Attention!** The Timy will remain its status until you confirm by pressing the key "OK" (F0) or you abort by pressing the key "NO" (F3).

After having pressed the key "OK" (F0), the display shows "Please remove GPS-device and press OK". In continuation, the Timy will switch to the program chosen before.

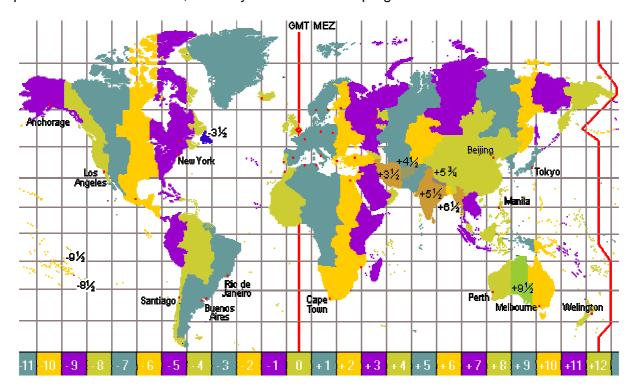